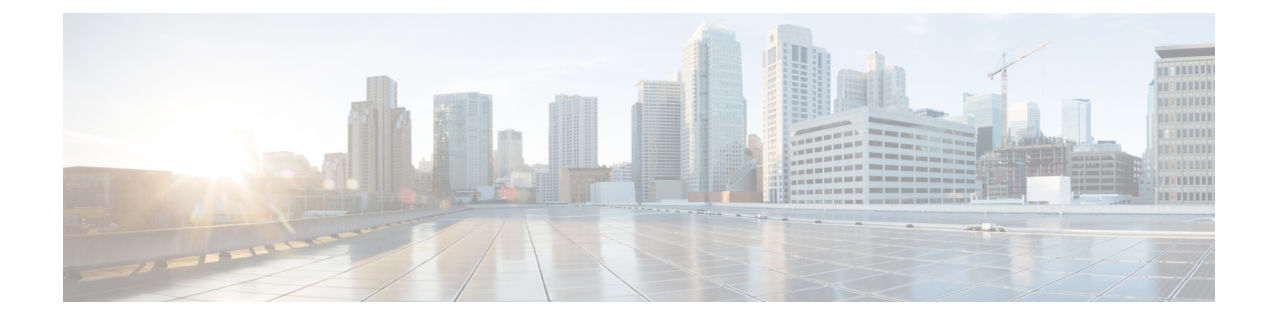

# **Bulkstats for Average Data Rate per IPPOOL**

- Feature [Summary](#page-0-0) and Revision History, on page 1
- Feature [Description,](#page-0-1) on page 1
- Monitoring and [Troubleshooting,](#page-1-0) on page 2

# <span id="page-0-0"></span>**Feature Summary and Revision History**

#### **Summary Data**

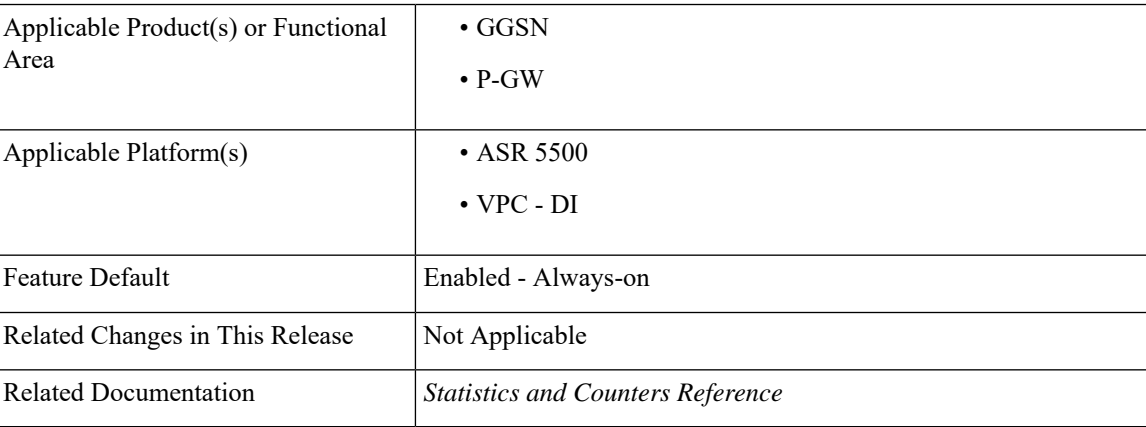

#### **Revision History**

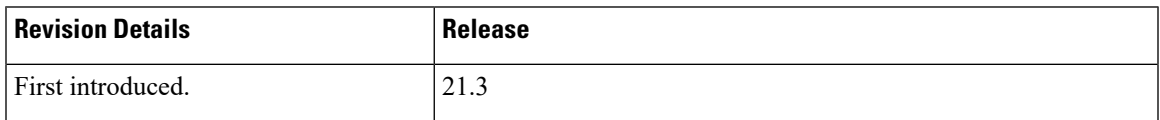

# <span id="page-0-1"></span>**Feature Description**

In this enhancement, bulkstat support has been added for fetching subscriber average data-rate per IP pool (cumulative of all sessmgr) for all the IP pools configured in the system.

## <span id="page-1-0"></span>**Monitoring and Troubleshooting**

Thissection providesinformation on how to monitor and troubleshoot using show commands and bulk statistics available to support of this feature.

## **Bulk Statistics**

The following bulk stats have been added to the respective schemas as part of this feature:

### **Datarate-IPPool Schema**

The following bulk statistics are added to the Datarate-IPPool Schema:

- sess-datarate-ippool-name Indicates name of the ip pool for which average data rates are fetched.
- sess-ave-rate-fuser-bps indicates average data-rate(bits/sec) from user in uplink direction per ip pool basis.
- sess-ave-rate-tuser-bps indicates average data-rate(bits/sec) to user in downlink direction per ip pool basis.
- sess-ave-rate-fuser-pps indicates average packets/sec from user in uplink direction per ip pool basis.
- sess-ave-rate-tuser-pps indicates average packets/sec to user in downlink direction per ip pool basis.

## **Show Commands and/or Outputs**

This section provides information regarding show commands and their outputs for this feature.

### **show bulkstats schemas**

This command has been modified to display the following output:

```
Bulk Statistics Server Configuration:
 Server State: Enabled
 File Limit: 7500 KB
 Sample Interval: 10 minutes (0D 0H 10M)
 Transfer Interval: 15 minutes (OD OH 15M)
 Receiver Mode: Secondary-on-failure
  ………………………………………………………
  ………………………………………………………
------------------- Schemas for File 1----------------------------------------
Type Name Name Active-Only Format
------------ ------------------------ ----------- ----------------------------------------
datarate-ippool datarate ippool1 No
EMS,datarate_ippool1,%date%,%time%,%sess-datarate-ippool-name%,%sess-ave-rate-fuser-bps%,%sess-
ave-rate-tuser-bps%,%sess-ave-rate-fuser-pps%,%sess-ave-rate-tuser-pps%
```
### **show bulkstats data**

This command has been modified to display the Bulk Statistics Server Configuration:

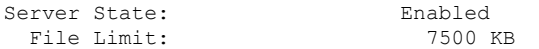

```
Sample Interval: 10 minutes (0D 0H 10M)<br>Transfer Interval: 15 minutes (0D 0H 15M)
                                 15 minutes (OD 0H 15M)
 Receiver Mode: Secondary-on-failure
………………………………………………
………………………………………………
Pending Data for File 1:
-----------------------
EMS,datarate_ippool1,20170619,211715,pp2,455,455,1,1
```
### **show** subscribers data-rate ip-pool <pool\_name>

This command has been modified to display the following output:

```
Total Subscribers : 1
Active : 1 Dormant : 0<br>peak rate from user (bps): 672 peak rate to user (bps) : 6
                                  peak rate to user(bps) : 672
ave rate from user(bps) : 455 ave rate to user(bps) : 455
sust rate from user(bps): 455 sust rate to user(bps) : 455
peak rate from user(pps): 1 peak rate to user(pps) : 1
ave rate from user(pps) : 1 ave rate to user(pps) : 1
sust rate from user(pps): 0 sust rate to user(pps) : 0
```
L